# 802.11ah Wi-Fi HaLow<sup>TM</sup> Access Point AP-100AH

## **User's Manual**

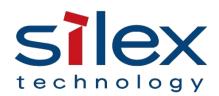

## Index

| 1. Introduction                                | 1  |
|------------------------------------------------|----|
| 1-1. Introduction                              | 1  |
| Disclaimers                                    | 1  |
| Trademarks                                     | 1  |
| 1-2. Safety Instructions                       | 2  |
| 1-3. Product Information and Customer Services | 5  |
| Product Information                            | 5  |
| Customer Support Center                        | 5  |
| 2. About AP-100AH                              | 6  |
| 2-1. Features                                  | 7  |
| 2-2. Parts and Functions                       | 9  |
| 2-3. Hardware Specification                    | 11 |
| 2-4. Software Specification                    | 14 |
| 2-5. Use of Radio Waves                        | 14 |
| Notes on Usage                                 | 14 |
| 2-6. Notes on Security                         | 15 |
| 3. AP-100AH Setup                              | 16 |
| 3-1. Configuration Using AP-100AH's Web Page   | 17 |
| Connecting AP-100AH to a computer              | 17 |
| Configuration                                  | 18 |
| Connecting to Network                          | 24 |
| 3-2. Configuration Using AMC Manager®          | 25 |
| Connecting AP-100AH to a computer              | 25 |
| Configuration                                  | 26 |
| Connecting to Network                          | 30 |
| 4. List of Functions                           | 31 |
| 4-1. DHCPv4 Client                             | 31 |
| 4-2. IPv4Network Address Translation (NAT)     | 32 |
| 4-3. Radio Configuration                       | 33 |
| 4-4. IPv4 Access Control                       | 34 |
| 4-5. Web (HTTP/HTTPS)                          | 35 |
| 4-4. Maintenance                               | 36 |
| Restarting                                     | 36 |
| Factory Default Configuration                  | 39 |
| Firmware Update                                | 42 |
| A. Appendix                                    | 45 |
| A-1. List of All Settings                      | 45 |
| A-2. Troubleshooting                           | 56 |

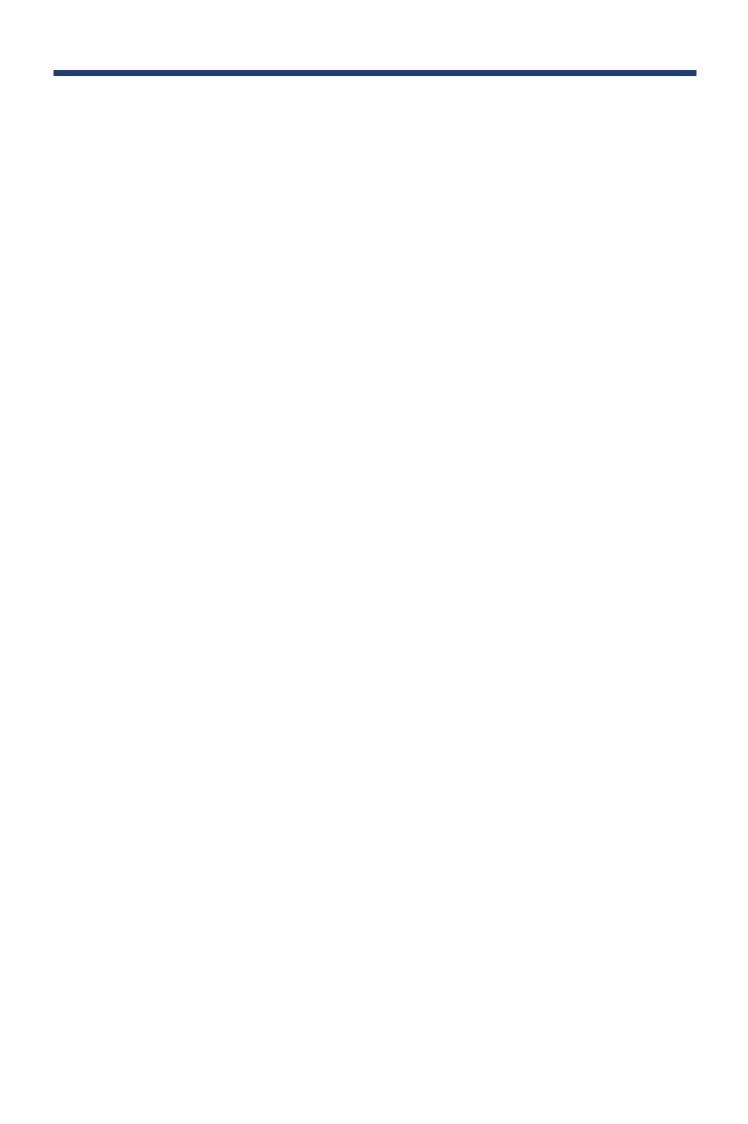

# 1. Introduction

Thank you for purchasing the Wireless Access Point AP-100AH (hereinafter the "AP-100AH").

## 1-1. Introduction

This manual provides information on how to configure and use the AP-100AH. Please read the Safety Instructions carefully before you begin.

#### **Disclaimers**

- The unauthorized transfer or copying of the content of this manual, in whole or in part, without prior written consent is expressly prohibited by law.
- The content of this manual is subject to change without notice.
- This manual was prepared to accurately match the content of each OS, but the actual information shown on the computer monitor may differ from the content of this manual due to future OS version upgrades, modifications, and other changes.
- Although every effort was made to prepare this manual with the utmost accuracy, Silex Technology will not be held liable for any damages as a result of errors, setting examples, or other content.

#### **Trademarks**

- Microsoft and Windows are registered trademarks of Microsoft Corporation in the United States and/or other countries.
- Wi-Fi, Wi-Fi Protected Setup (WPS), Wi-Fi Protected Access (WPA), WPA2, WPA3 are trademarks or registered trademarks of Wi-Fi Alliance.
- Other company names and product names contained in this manual are trademarks or registered trademarks of their respective companies.

## 1-2. Safety Instructions

This page provides the safety instructions for safe use of AP-100AH.

To ensure safe and proper use, please read the following information carefully before using AP-100AH. The safety instructions include important information on safe handling of AP-100AH and on general safety issues.

#### < Meaning of the warnings >

| Warning     | "Warning" indicates the existence of a hazard that could result in death or serious injury if the safety |
|-------------|----------------------------------------------------------------------------------------------------|
|             | instruction is not observed.                                                                             |
| <br>Caution | "Caution" indicates the existence of a hazard that                                                       |
| Caution     | could result in serious injury or material damage if                                                     |
|             | the safety instruction is not observed.                                                                  |

#### < Meaning of the symbols >

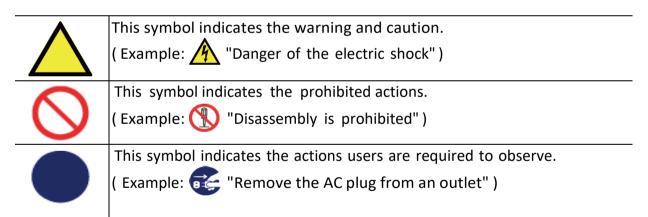

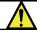

## Warning

\* Do not allow physical impact. When damaged, turn off the connected devices, unplug the AC plug of AP-100AH from a power outlet and contact your point of purchase. Failure to take this action could cause fire or an electrical shock.

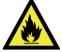

\* In the following cases, turn off the connected devices and unplug the AC plug of AP-100AH from a power outlet and contact your point of purchase. Failure to take this action could cause fire or an electrical shock.

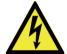

- \* When AP-100AH emits a strange smell, smoke or sound or becomes too hot to touch.
- \* When foreign objects (metal, liquid, etc.) gets into AP-100AH.

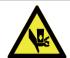

\* Keep the cords and cables away from children. It may cause an electrical shock or serious injury.

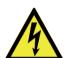

\* If a ground wire is supplied with your device to use with, connect it to the ground terminal in order to prevent an electrical shock. Do not connect the ground wire to gas pipe, water pipe, lighting rod or telephone ground wire. It may cause malfunction.

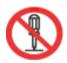

\* Do not disassemble or modify AP-100AH. It may cause fire, electrical shock or malfunction.

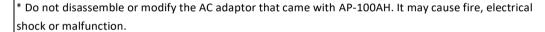

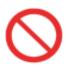

- \* Do not place an object on the AP-100AH. In addition, please do not stack the AP-100AHs. It can cause fire, electrical shock or damage.
- \* Do not cover the AP-100AH with a cloth. It can cause fire or damage of the AP-100AH by thermal failure.
- \* Please stay away from the AP-100AH when lightning strikes are expected in case the AP-100AH is stored in an outdoor case and installed outdoors. Doing so may result in electric shock. Electrical stress such as a lightning surge can damage the AP-100AH. Use a lightning surge protector to protect this product.

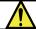

## Caution

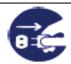

\* Do not pull on the cord to disconnect the plug from the power supply. The code may be broken, which could result in fire or an electrical shock.

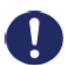

\* When removing AP-100AH, disconnect the AC plugs of both AP-100AH and the other devices you are using with.

- \* Use the AC adaptor supplied with AP-100AH. Other AC adaptors may cause malfunction.
- \* Verify all codes or cables are plugged correctly before using AP-100AH.
- \* When AP-100AH will not be used for a long time, unplug the power cables of AP-100AH and the other devices you are using with.

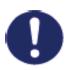

\* When installing it on a wall or in a high place, make sure that this product is securely fastened so that it does not fall by the stress from the cabling.

\* Consider using the electric surge protection on the Ethernet connector when the AP-100AH is used with a PoE injector.

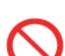

\* Do not use or store AP-100AH under the following conditions. It may cause malfunction.

- Locations subject to vibration or shock
- Shaky, uneven or tilted surfaces
- Locations exposed to direct sunlight
- Humid or dusty places
- Wet places (kitchen, bathroom, etc.)
- Near a heater or stove
- Locations subject to extreme changes in temperature
- Near strong electromagnetic sources (magnet, radio, wireless device, etc.)

## 1-3. Product Information and Customer Services

#### **Product Information**

The services below are available from the Silex Technology website. For details, please visit the Silex Technology website.

|              | URL                              |
|--------------|----------------------------------|
| USA / Europe | https://www.silextechnology.com/ |

- Latest firmware download Latest software download
- Latest manual download

#### **Customer Support Center**

Customer Support is available by e-mail or telephone for any problems that you may encounter. If you cannot find the relevant problem in this manual or on our website, or if the corrective procedure does not resolve the problem, please contact Silex Technology Customer Support.

| Contact Information |                  |                          |
|---------------------|------------------|--------------------------|
| USA                 | +1-657-218-5199  | support@silexamerica.com |
| Europe              | +49-2154-88967-0 | support@silexeurope.com  |

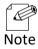

- Visit the Silex Technology website (https://www.silextechnology.com/) for the product information.

## **2.** About AP-100AH

AP-100AH is a wireless access point that supports 802.11ah and can be used as a base station to connect your wireless client devices to each other. With sub-GHz radio, the AP-100AH establishes a wide-range Wi-Fi network with up to 675 802.11ah client devices, avoiding interfering with 2.4GHz/5GHz radios from the legacy Wi-Fi network. The AP-100AH employs WPA3 Wi-Fi authentication to ensure safe and secure wireless communication at an office, factory, etc. where higher security is required. The AP-100AH is firmware upgradeable to enhance its feature.

## 2-1. Features

AP-100AH has the following features:

#### Robust long range IoT network enabled by IEEE 802.11ah Wi-Fi HaLow®

AP-100AH establishes a wireless local area network (WLAN) with sub-GHz radio. 802.11ah provides a much longer range than 2.4GHz/5GHz, much more device connections per access point, radio interference avoidance with 2.4GHz/5GHz radios, and much better radio coverage due to better wall penetration and diffraction around obstacles.

#### Seamless deployment to an IPv4/IPv6 existing network

The AP-100AH deploys 802.11ah wireless network into an existing IP network seamlessly. If your wireless network suffers from a congested 2.4GHz radio environment, reallocating many devices from 2.4GHz network to sub-GHz network will relieve your 2.4GHz radio congestion and add scalability to a large amount of IoT network for the future.

#### 802.11ah integration into enterprise-grade secure IP network

The AP-100AH communicates with Radius servers to authenticate 802.11ah client devices attempting to connect to the enterprise-grade IP network through the AP-100AH.

#### **Advanced security**

The following security features are supported:

- Enhanced Open (OWE, AES-128)
- WPA3-Personal (SAE, AES-128)
- WPA3-Enterprise (TLS/TTLS/PEAP/FAST, AES-128)

#### A large amount of client device connections

The AP-100AH supports up to 675 802.11ah wireless device connections.

#### IPv4 NAT capable access point

The AP-100AH supports Network Address Translation (NAT) to build a private 802.11ah wireless network and bridge it to the other IPv4 network on the Ethernet port. The feature allows building a large IoT network within the available IPv4 resources.

#### Firmware upgradeable device

- The AP-100AH support the firmware update to enhance its features. The firmware update is easy through its configuration web page or AMC Manager®.

#### Easy access to the Web configuration interface

The Web configuration interface of AP-100AH can easily be accessed through IPv4 network. The session traffic can be protected with HTTPS.

#### **IPv6** support

AP-100AH supports IPv6 (can't be used with NAT).

#### AMC Manager (non-free program)

AP-100AH supports the total management software, AMC Manager® version 4.0.0 and later. The AMC Manager® provides useful features, as follows:

- Remote device control and monitoring
- Bulk configuration and firmware updates
- System time synchronization (version 4.0.0 or later)

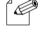

- To use the functions above, your Access Point or wireless router needs to support the same functions.
- For details on the "AMC Manager", please visit our homepage.

#### Note

- To use the "AMC Manager", an IP address needs to be configured to the AP-100AH.
- AP-100AH can be used in Infrastructure mode only. Ad hoc mode is not supported.

## 2-2. Parts and Functions

The parts name and functions are as follows:

#### Top

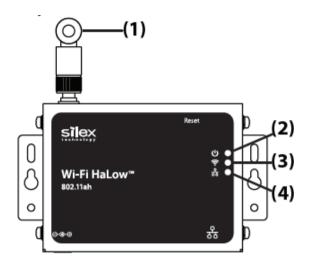

| (1)                    | Wireless LAN Antenna       | Antenna for wireless communication |                                      |
|------------------------|----------------------------|------------------------------------|--------------------------------------|
| (2)                    | Power LED (Orange)*        | ON                                 | Powered on                           |
| (2) Minalage LED (Vall | Wireless LED (Yellow)*     | ON                                 | STA(s) (station) is (are) connected. |
| (3)                    | (3) Wireless LED (Yellow)* | BLINK                              | Data communication is occurring.     |
| (4)                    | Wired LED (Green)*         | ON                                 | Wired LAN port is enabled.           |

<sup>\*</sup> All 3 LEDs (Power/Wireless/Wired LEDs) turn on when the AP-100AH is turned on.

Then, Wireless/Wired LEDs turn off in 1 second, and start to turn on/blink as described in the table.

#### Front and Back

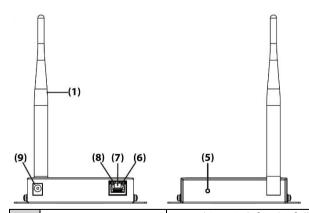

|   |     |                     | Press this switch for the following operations when AP-100AH is on.  Initialization Press and hold, and release the switch in 5 sec or longer. |                                                            |
|---|-----|---------------------|----------------------------------------------------------------------------------------------------|------------------------------------------------------------|
| ( | (5) | Push Switch         |                                                                                                    |                                                            |
|   |     |                     | Restart                                                                                                    | Press and hold, and release the switch in 5 sec or shorter |
| - | (6) | STATUS LED (Yellow) | Blinks while communicating in a wired LAN                                                                                                    |                                                            |
|   | (7) | Network Port        | Connect a network cable.                                                                                                    |                                                            |
|   | (8) | Link LED (Green)    | Turns on when connected to a wired LAN.                                                                                                    |                                                            |
|   | (9) | DC Connector        | Connect an AC adaptor                                                                                                    |                                                            |

#### **Bottom**

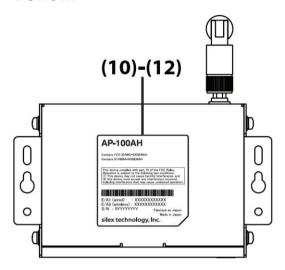

| (10) | E/A1 (wired)    | Ethernet Address of the wired LAN    |  |
|------|-----------------|--------------------------------------|--|
| (11) | E/A2 (wireless) | Ethernet Address of the wireless LAN |  |
| (12) | S/A             | erial Number                         |  |

## 2-3. Hardware Specification

| Operating environment                       | Temperature : 0 degrees to +40 degrees                                                                                                    |  |  |
|---------------------------------------------|----------------------------------------------------------------------------------------------------|--|--|
|                                             | Humidity: 20% to 80%RH (Non-condensing)                                                                                                    |  |  |
| Storage environment                         | Temperature : -20 degrees to +80 degrees                                                                                                    |  |  |
|                                             | Humidity: 20% to 90%RH (Non-condensing)                                                                                                    |  |  |
| EMI                                         | FCC Class B                                                                                                    |  |  |
|                                             | ICES Class B                                                                                                    |  |  |
| Wired network interface                     | 10BASE-T/100BASE-TX (Auto-sensing) :1 port                                                                                                    |  |  |
|                                             | Auto MDI/MDIX                                                                                                    |  |  |
| Wireless network interface                  | IEEE 802.11ah                                                                                                    |  |  |
| Channel                                     | (US/CA): Unit MHz                                                                                                    |  |  |
|                                             | 1MHz Bandwidth:                                                                                                    |  |  |
|                                             | 903.5, 904.5, 905.5, 906.5, 907.5, 908.5, 909.5, 910.5, 911.5, 912.5, 913.5, 914.5, 915.5, 916.5, 917.5, 918.5, 919.5, 920.5, 921.5, 922.5, 923.5, 924.5, 925.5, 926.5 |  |  |
|                                             | 2MHz Bandwidth:                                                                                                    |  |  |
|                                             | 905, 907, 909, 911, 913, 915, 917, 919, 921, 923, 925                                                                                                    |  |  |
|                                             | 4MHz Bandwidth:                                                                                                    |  |  |
|                                             | 910, 914, 918, 922                                                                                                    |  |  |
| Push Switch                                 | 1                                                                                                    |  |  |
| LED                                         | Top POWER (Orange)                                                                                                    |  |  |
|                                             | Wireless (Yellow)                                                                                                    |  |  |
|                                             | Wired (Green)                                                                                                    |  |  |
|                                             | LAN Port Status (Orange)                                                                                                    |  |  |
|                                             | Link (Yellow)                                                                                                    |  |  |
| Compatible devices                          | Network devices with LAN port (RJ-45)                                                                                                    |  |  |
| Maximum number of client device connections | 675 devices                                                                                                    |  |  |

#### FCC / ISED Notice FC

#### **FCC Notice**

#### AP-100AH

This device complies with Part 15 of FCC Rules. Operation is subject to the following two conditions: (1) this device may not cause harmful interference, and (2) this device must accept any interference received, including interference that may cause undesired operation.

Silex Technology America, Inc. 1751 E Garry Ave Santa Ana, CA 92705 USA

Phone: 657-218-5199

#### **FCC CAUTION**

Changes or modifications not expressly approved by the party responsible for compliance could void the user's authority to operate the equipment.

#### Contains FCC ID: N6C-SXNEWAH

#### FCC Rules Part 15 Subpart B

Note: This equipment has been tested and found to comply with the limits for a Class B digital device, pursuant to part 15 of the FCC Rules. These limits are designed to provide reasonable protection against harmful interference in a residential installation. This equipment generates, uses and can radiate radio frequency energy and, if not installed and used in accordance with the instructions, may cause harmful interference to radio communications. However, there is no guarantee that interference will not occur in a particular installation. If this equipment does cause harmful interference to radio or television reception, which can be det ermined by turning the equipment off and on, the user is encouraged to try to correct the interference by one or more of the following measures:

- Reorient or relocate the receiving antenna.
- Increase the separation between the equipment and receiver.
- Connect the equipment into an outlet on a circuit different from that to which the receiver is connected.
- Consult the dealer or an experienced radio/TV technician for help.

#### RF exposure compliance

This equipment complies with FCC radiation exposure limits set forth for an uncontrolled environment and meets the FCC radio frequency (RF) Exposure Guidelines. This equipment should be installed and operated keeping the radiator at least 20cm or more away from person's body.

#### **Co-Location Rule**

This transmitter must not be co-located or operated in conjunction with any other antenna or transmitter.

#### Antennas

To prevent violation of the law, do not use antennas other than those provided or specified by Silex Technology.

#### **ISED Notice**

This device contains license-exempt transmitter(s)/receiver(s) that comply with Innovation, Science and Economic Development Canada's license-exempt RSS(s). Operation is subject to the following two conditions:

- 1. This device may not cause interference.
- 2. This device must accept any interference, including interference that may cause undesired operation of the device. L'émetteur/récepteur exempt de licence contenu dans le présent appareil est conforme aux CNR d'Innovation, Sciences et Développement économique Canada applicables aux appareils radio exempts de licence. L'exploitation est autorisée aux deux conditions suivantes :
  - 1. L'appareil ne doit pas produire de brouillage;
  - 2. L'appareil doit accepter tout brouillage radioélectrique subi, même si le brouillage est susceptible d'en compromettre le fonctionnement.

#### Contains IC: 4908A-SXNEWAH

#### RF exposure considerations

This equipment complies with ISED radiation exposure limits set forth for an uncontrolled environment and meets RSS-102 of the ISED radio frequency (RF) Exposure rules.

This equipment should be installed and operated keeping the radiator at least 20cm or more away from person's body.

Cet équipement est conforme aux limites d'exposition aux rayonnements énoncées pour un environnement non contrôlé et respecte les règles d'exposition aux fréquences

radioélectriques (RF) CNR-102 de l'ISDE. Cet équipement doit être installé et utilisé en gardant une distance de 20 cm ou plus entre le radiateur et le corps humain.

#### Antenna Type

This radio transmitter (4908A-SXNEWAH) has been approved by Innovation, Science and Economic Development Canada to operate with the antenna types listed below, with the maximum permissible gain indicated. Antenna types not included in this list that have a gain greater than the maximum gain indicated for any type listed are strictly prohibited for use with this device.

| Antenna type | Gain   | Impedance |
|--------------|--------|-----------|
| Rod Antenna  | 3.4dBi | 50ohms    |

Le présent émetteur radio (4908A-SXNEWAH) a été approuvé par Innovation, Sciences et Développement économique Canada pour fonctionner avec les types d'antenne énumérés ci-dessous et ayant un gain admissible maximal. Les types d'antenne non inclus dans cette liste, et dont le gain est supérieur au gain maximal indiqué pour tout type figurant sur la liste, sont strictement interdits pour l'exploitation de l'émetteur.

| Type d'antenne | Gain   | l'impédance |
|----------------|--------|-------------|
| Antenne à tige | 3.4dBi | 50ohms      |

## 2-4. Software Specification

| TCP/IP | Network layer     | ARP, IP, IPv6                                                           |
|--------|-------------------|-------------------------------------------------------------------------|
|        | Transport layer   | TCP, UDP                                                                |
|        | Application layer | HTTP/HTTPS, TFTP, SNMP, DHCP (simple server function only), DHCPv6, and |
|        |                   | SX_SMP                                                                  |
|        |                   | * SX_SMP are the silex proprietary protocols.                           |

## 2-5. Use of Radio Waves

#### Notes on Usage

If there is reinforced metal between wireless devices, they may not connect.

AP-100AH can connect through wood or glass, but may have troubles connecting through reinforced metal.

## AP-100AH complies with the certification of conformance to technical standards. Please pay attention to the following points:

- Please do not disassemble or remodel the product. Such action is prohibited by law.
- Please do not remove the certificate label. Using the product without a label is prohibited.

#### Wireless devices using sub-GHz band

- Before you use AP-100AH, check that it does not interfere with other devices.
- If interference occurs, stop using AP-100AH or change the wireless band. Please consider creating a wall between these devices to avoid interference. Contact us for possible solution.

## 2-6. Notes on Security

Because a wireless LAN uses electromagnetic signals instead of a network cable to establish communication with network devices, it has the advantage of allowing devices to connect to the network easily. However, a disadvantage of this is that within a certain range, the electromagnetic signals can pass through barriers such as walls, and if security countermeasures are not implemented in some way, problems such as the following may occur.

- Communication is intercepted by a third party
- Unauthorized access to the network
- Leakage of personal information (ID and Card information)
- Spoofing and the falsification of intercepted data
- System crashes and data corruption

Nowadays, wireless LAN cards or access points are equipped with security measures that address such security problems, so that you can enable security-related settings for wireless LAN products in order to reduce the likelihood of problems occurring.

We recommend that you make yourself fully acquainted with the possible implications of what might happen if you use a wireless product without enabling security features, and that you configure security-related settings and use wireless products at your own responsibility.

# **3.** AP-100AH Setup

This chapter explains how to configure the AP-100AH.

Following configuration methods are available:

- 1) Configuration using AP-100AH's web page
- 2) Configuration using AMC Manager®

## 3-1. Configuration Using AP-100AH's Web Page

How to configure AP-100AH using a web page is explained.

#### Connecting AP-100AH to a computer

**1.** Connect AP-100AH and the PC (to use for setup) using a network cable.

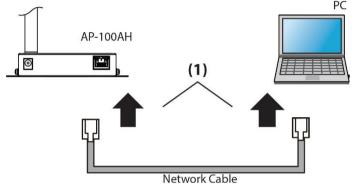

2. Connect the AC adaptor to AP-100AH, and the AC adaptor's plug to an electrical outlet.

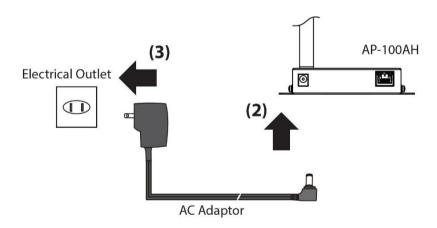

**3.** Confirm that the Power LED (orange: (2)) and the wired LED (green: (4)) are turned on.

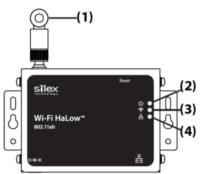

#### Configuration

**1.** Access to AP-100AH's web page. Launch a web browser on the PC and enter the IP address of AP-100AH in the address bar. The default IP address of the AP-100AH's Ethernet port is "169.254.111.111".

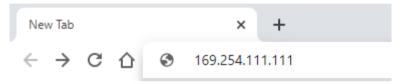

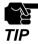

- To start the configuration, the PC and AP-100AH need to communicate each other properly.
- Confirm that an IP Address is correctly configured to the PC.
- If a static IP address is set to the Ethernet adapter of the PC, the Web configuration interface cannot be displayed in the following cases:
  - An IP address of the Ethernet adapter is set for a different subnet.
- If the AP-100AH configuration web page does not appear, set the IP address of the Ethernet adapter of the PC connected with the AP-100AH as following:

IP Address: 169.254.111.1 Subnet Mask: 255.255.0.0 **2.** The login password configuration page appears for the first time web page access. Enter the password to configure for the AP-100AH and click **Submit**. Note that the AP-100AH accepts up to eight letters for the password.

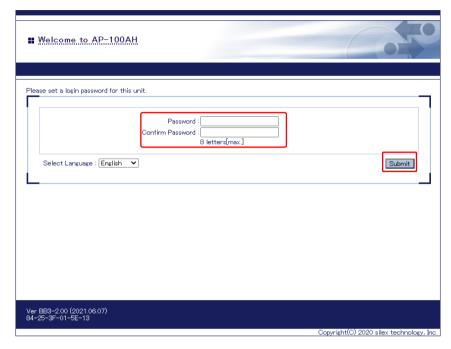

**3.** Click **Login** from the left menu and enter the password. Then, click **Login**.

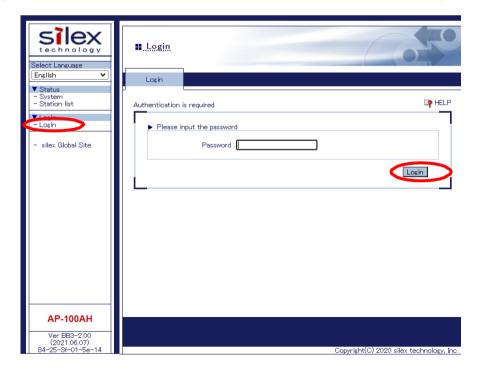

**4.** In the Web configuration interface, click **Wireless LAN** from the left menu. Change **SSID**, **channel bandwidth**, **Channel**, **Tx Power**, and **Network Authentication** as your requirement. When WPA3-Personal is selected as the network authentication, **Pre-Shared Key** configuration appears. When WPA3-Enterprise is selected, **RADIUS Server Configuration** appears. Click Submit once the parameters are set.

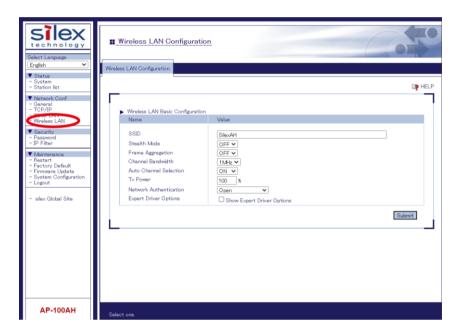

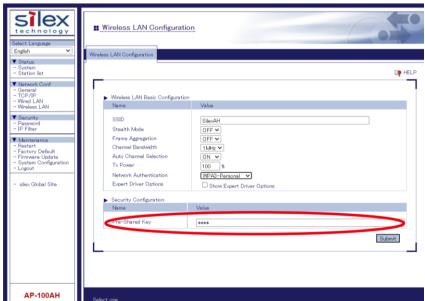

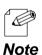

- SSID must be 1 32 characters with alphanumeric, hyphen or underscore.
- Pre-Shared Key must be 8 63 characters password for WPA3-Personal

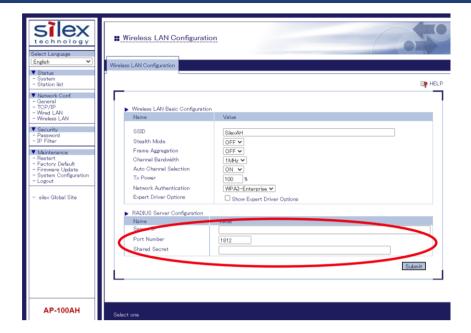

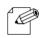

- RADIUS Server IP address must be IPv4 address.
- Shared Secret must be 1 32 characters with alphanumeric

#### Note

**5.** Click **TCP/IP** and change the configuration as your need. By default, DHCP is set to **AUTO**, which allows the AP-100AH to obtain its IP address from a DHCP server if available. When a DHCP is not available, the IP address in **Value** is used as a static IP address.

NAT is also enabled in default. If you do not need NAT function for your installation, select **OFF** in **NAT mode enable.** 

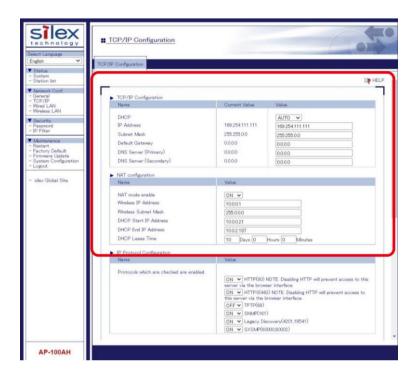

When NAT is OFF, **IPv6 Configuration** appears. When IPv6 is set to **ON**, **DHCPv6 Client** setting appears. By setting DHCPv6 Client ON, the AP-100AH obtains IPv6 address from a DHCP server.

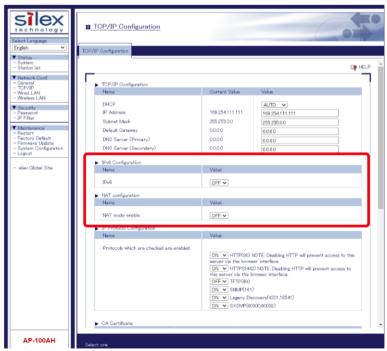

When you use HTTPS protocol to access to the web configuration page after the initial configuration, load **CA Certificate**, **Local Certificate** and **Local Private Key**.

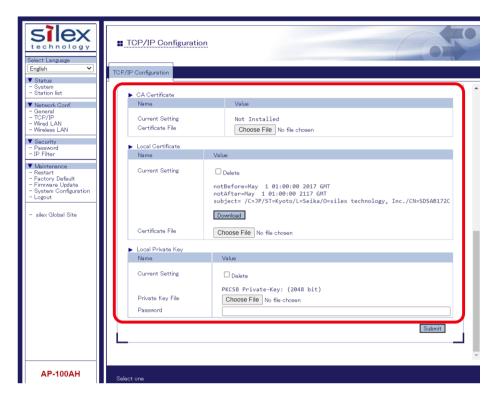

**6.** Click **Restart** and **Yes** to restart the AP-100AH. The configuration set in the step 4 takes effect only after the AP-100AH is restarted.

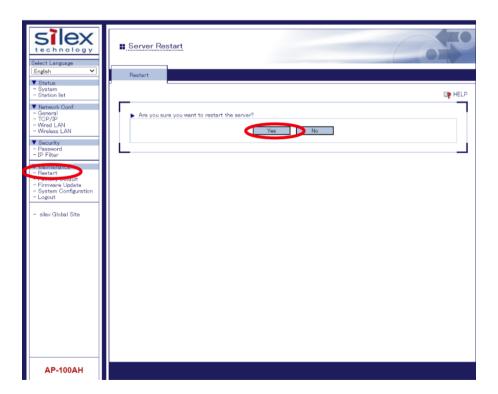

#### **Connecting to Network**

**1.** Connect the AP-100AH with an Ethernet HUB, switch, or a router. Note that the figure below only shows an Ethernet HUB, but it does not mean the AP-100AH works only with an Ethernet HUB.

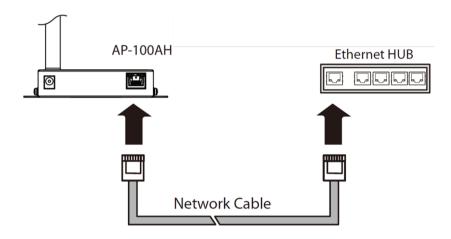

2. Connect the AC adaptor to the AP-100AH and the AC plug to the outlet.

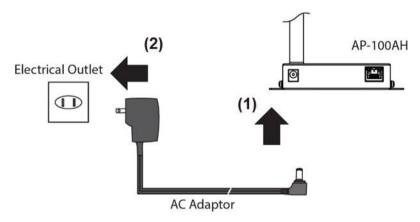

**3.** When the wireless device is connected, and the wired network is established, all LEDs turn on. The AP-100AH will be ready to use. You can use 802.11ah wireless devices through the AP-100AH.

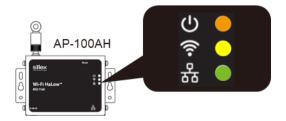

## 3-2. Configuration Using AMC Manager®

How to configure AP-100AH using AMC Manager® is explained.

#### Connecting AP-100AH to a computer

1. Connect AP-100AH and the PC (to use for setup) using a network cable.

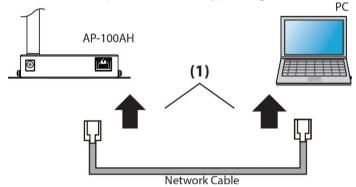

2. Connect the AC adaptor to AP-100AH, and the AC adaptor's plug to an electrical outlet.

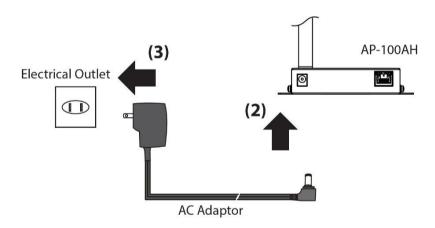

**3.** Confirm that the Power LED (orange: (2)) and the wired LED (green: (4)) are turned on.

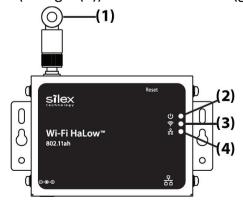

#### Configuration

**1.** Download AMC Manager® from the Silex Technology's website and install it to your computer. Launch AMC Manager® and confirm AP-100AH is found.

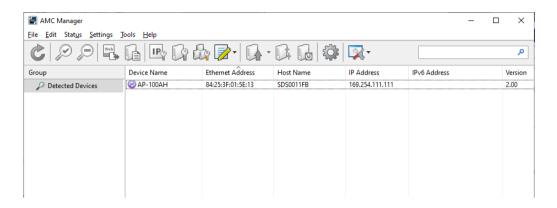

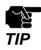

- To start the configuration, the PC and AP-100AH need to communicate each other properly.
- Confirm that an IP Address is correctly configured to the PC.
- If a static IP address is set to the Ethernet adapter of the PC, the Web configuration interface cannot be displayed in the following cases:
- An IP address of the Ethernet adapter is set for a different subnet.
- If the AP-100AH configuration web page does not appear, set the IP address of the Ethernet adapter of the PC connected with the AP-100AH as following:

IP Address: 169.254.111.1 Subnet Mask: 255.255.0.0

2. Create a configuration file using the template. Click the icon Create the configuration file and click Create from Template from the toolbar (1). In the Select Template window, select the device to configure and click OK (2).

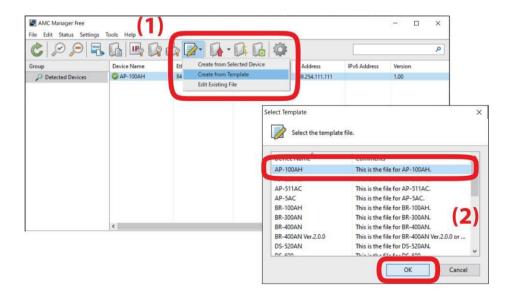

**3.** In the **Create Configuration File** window, check the check box of the items you want to use for the configuration file, edit the settings, and click **Save**. In the dialog to save the configuration file, specify the file name and click **Save**.

The password shall be set for the first time configuration.

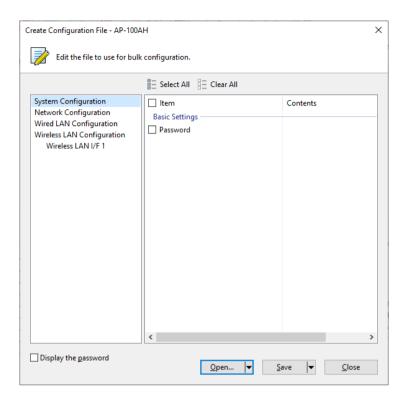

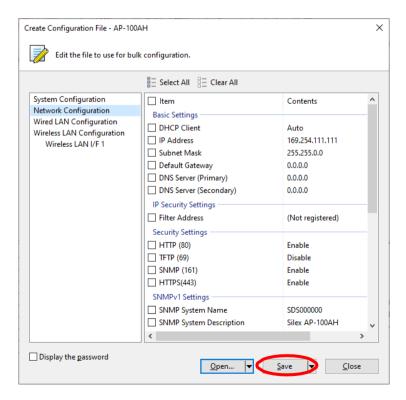

**4.** Select the AP-100AH unit to configure from the device list of AMC Manager®, and click the icon **Configure multiple devices in bulk**.

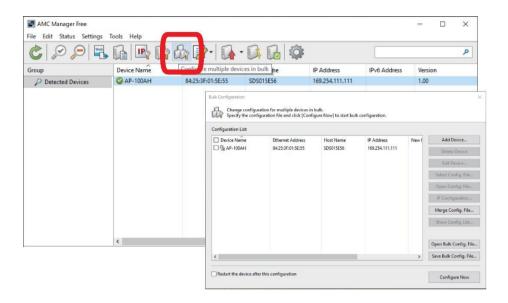

**5.** Select the AP-100AH unit to configure from the **Configuration List** (1) and click the **Select Config. File** button (2) in the **Bulk Configuration** window. When a file selection dialog appears, select the created configuration file and click **Open.** 

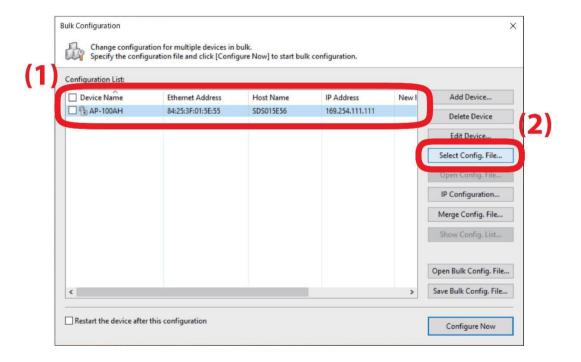

**6.** Check the check box of the AP-100AH unit to configure (1) and click **Configure Now** (2).

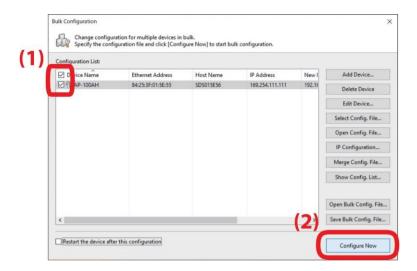

**7.** The configuration performs and the result is displayed. Click **Close**.

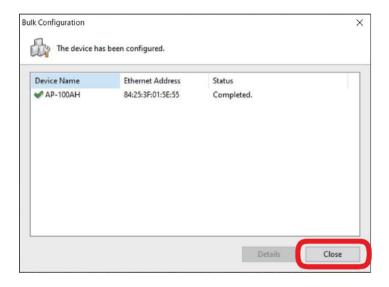

**8. Restart** the AP-100AH for your new configuration to take effect.

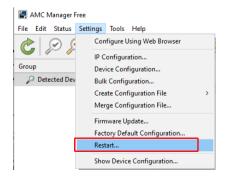

#### **Connecting to Network**

**1.** Connect the AP-100AH with an Ethernet HUB, switch, or a router. Note that the figure below only shows an Ethernet HUB, but it does not mean the AP-100AH works only with an Ethernet HUB.

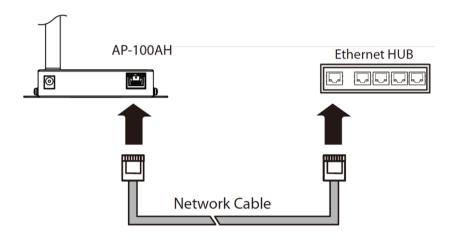

2. Connect the AC adaptor to the AP-100AH and the AC plug to the outlet.

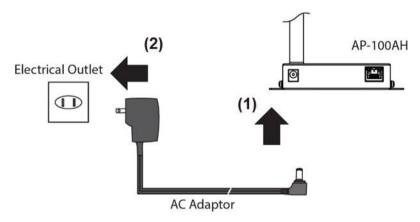

**3.** When the wireless device is connected and the wired network is established, all LEDs turn on. The AP-100AH will be ready to use. You can use 802.11ah wireless devices through the AP-100AH.

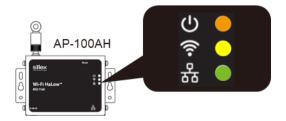

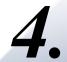

# **4.** List of Functions

This chapter explains the AP-100AH functions.

## 4-1. DHCPv4 Client

RFC2131/RFC2132 is supported to get an IP address, subnet mask, gateway address, DNS server address, and a default domain name from the DHCP server. To set an IP address with DHCP, a work station where the DHCP server is operating is required.

- When the DHCP client setting is "DHCP", address acquisition performs every 30 seconds when a DHCP server is not present in the environment.
- When the DHCP client setting is "AUTO", the configured IP address will be used if an address is not obtained when a DHCP server is not present in the environment.
- When the DHCP client setting is "AUTO" and IP address is obtained from a DHCP server, the configured IP address will not be used even when the lease period is expired, and this product tries to obtain an address from DHCP server.

DHCP client operates for the wired interface on the AP-100AH.

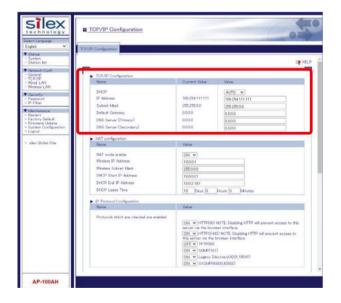

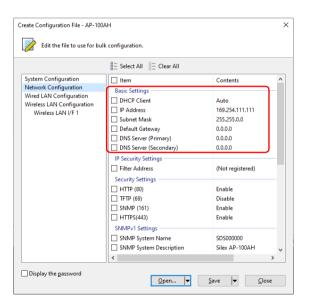

## 4-2. IPv4 Network Address Translation (NAT)

This product equips the Network Address Translation (NAT) with a DHCPv4 server function. When it is on, the AP-100AH acts as a router and enables a NAT. When disabled, the AP-100AH does not do any routing or address translations. In the latter case, if the clients are using a DHCP then there should be a DHCP server running on the wired network of the AP-100AH.

The function configures the following items:

- Start IP address
- End IP address
- Subnet mask
- Default gateway
- Lease time period

The NAT is useful when a large number of devices are deployed in your network. The AP-100AH establishes a private IP network with its DHCP server to save IPv4 address resources in your network. The NAT allows a device inside the private network to access your network.

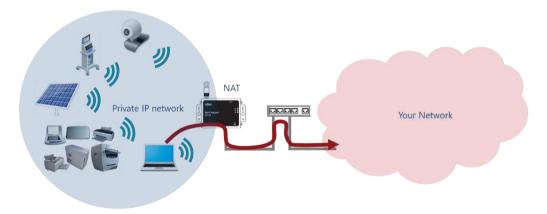

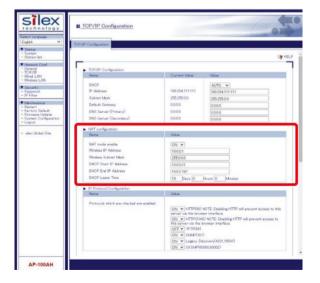

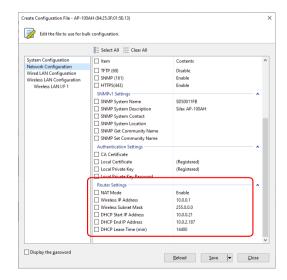

### 4-3. Radio Configuration

The AP-100AH allows users to select the **channel bandwidth**, the **channel**, and the **transmitter power**.

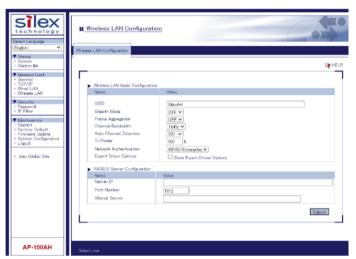

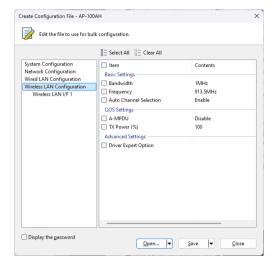

The channel bandwidth affects the data rate and the reach of wireless communication. The lower channel bandwidth is suitable for applications that require more extended reach with a lower data rate. When a higher data rate is required, the higher channel bandwidth increases the data rate while the distance becomes shorter. The table below shows the theoretical data rate in each channel bandwidth with the short GI (Guard Interval). Note that MCS (Modulation and Coding Scheme) is automatically adjusted. The table below the maximum bit rate in the physical layer. The TCP/UDP data bandwidth does not realize the bit rate shown in the table.

| MCC Indov | Data Rate   |             |             |
|-----------|-------------|-------------|-------------|
| MCS Index | 1MHz        | 2MHz        | 4MHz        |
| MCS0      | 330 Kbit/s  | 720 Kbit/s  | 1.50 Mbit/s |
| MCS1      | 670 Kbit/s  | 1.44 Mbit/s | 3.00 Mbit/s |
| MCS2      | 1.00 Mbit/s | 2.17 Mbit/s | 4.50 Mbit/s |
| MCS3      | 1.33 Mbit/s | 2.89 Mbit/s | 6.00 Mbit/s |
| MCS4      | 2.00 Mbit/s | 4.33 Mbit/s | 9.00 Mbit/s |
| MCS5      | 2.67 Mbit/s | 5.78 Mbit/s | 12.0 Mbit/s |
| MCS6      | 3.00 Mbit/s | 6.50 Mbit/s | 13.5 Mbit/s |
| MCS7      | 3.34 Mbit/s | 7.22 Mbit/s | 15.0 Mbit/s |
| MCS10     | 170 Kbit/s  | N/A         | N/A         |

The use of 925.5 MHz and 926.5MHz is not recommended as per the AP-100AH's implementation. Please refer to an application note in the link below for more details.

https://www.silextechnology.com/hubfs/Application%20Notes/142-20159-100A AppNote SX-NEWAHChannelMapping June2020 142-20142-100.pdf

### 4-4. IPv4 Access Control

The AP-100AH can allow only specific devices to access it for the device configuration by "IP Access Control" function. The IP address range, which can access the AP-100AH for the configuration, can be set through the web configuration page or AMC Manager®. For example, when the range is specified from 169.254.111.109 to 169.254.111.110, only devices with the IP address of 169.254.111.109 and 169.254.111.110 can access the AP-100AH through web configuration page or AMC Manager®. The IP address range can be removed when it is not necessary.

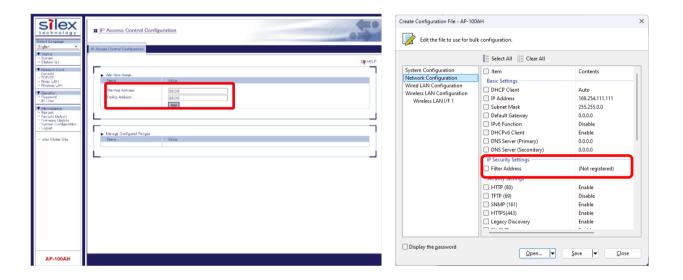

## 4-5. Web (HTTP/HTTPS)

The AP-100AH has web pages for settings. Various settings can be made from the web page. The AP-100AH can also be restarted or reset to the factory setting through the web page. Enter http://169.254.111.111 (the IP address of AP-100AH's Ethernet port) on your web browser when the computer is connected to the AP-100AH through the Ethernet port. The scheme "https://" is available when HTTPS is enabled. If HTTP is disabled, http://accesses are redirected to https:// URLs.

The AP-100AH supports TLS version 1.0/1.1/1.2. A self-signed certificate is alternatively applied if a server certificate is not set. CA certificate, local certificate and local private key can be loaded to secure HTTPS connection for the device configuration.

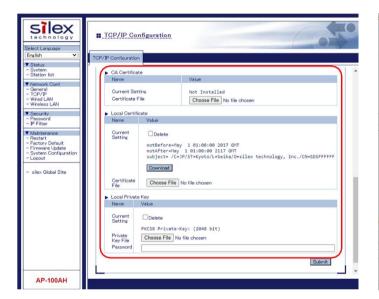

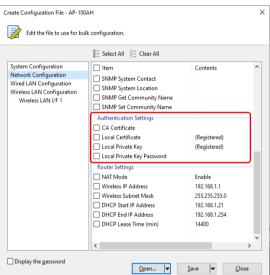

### 4-4. Maintenance

### Restarting

### How to restart AP-100AH by unplugging the AC adaptor:

**1.** Unplug the AC adaptor of AP-100AH from the outlet.

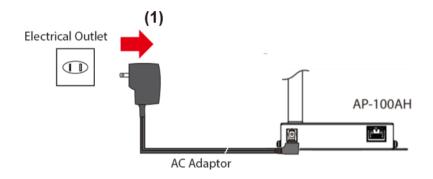

2. Plug the AC adaptor back into the outlet.

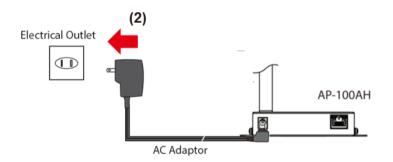

**3.** When the POWER LED turns on, the restart is completed.

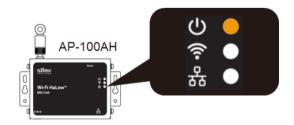

#### How to restart AP-100AH using the Web configuration interface:

**1.** Login to the Web configuration interface using your web browser.

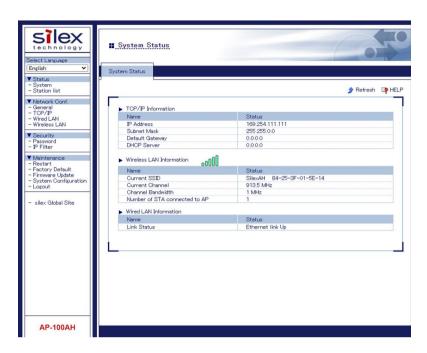

2. From the left menu on the Web configuration interface, click **Maintenance** - **Restart**. In the page displayed, click **Yes**.

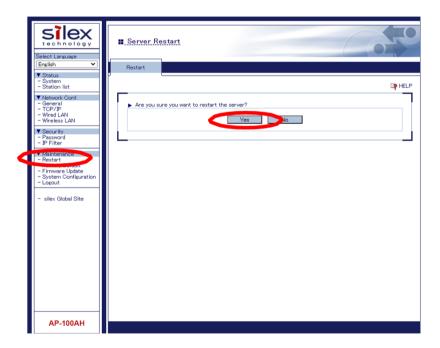

#### How to restart AP-100AH using AMC Manager®:

1. Right click the AP-100AH to restart and click Restart.

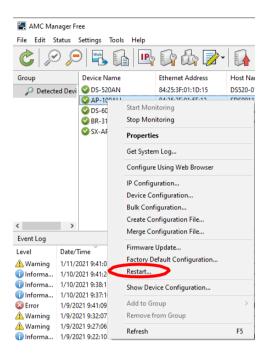

2. Click Restart. The pop-up window appears, then click Yes.

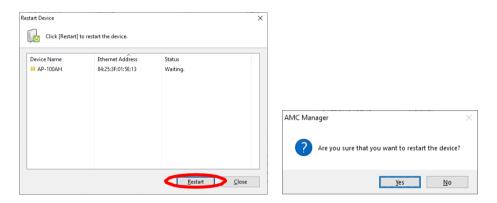

**3.** Enter the password for the AP-100AH and click **OK.** When the restart finishes, **Status** changes to **Completed.** (Password window appears only when the password is set.)

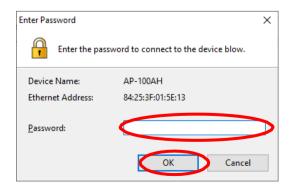

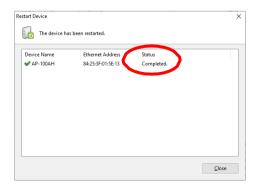

### **Factory Default Configuration**

The AP-100AH can be reset to the factory default configuration except for the parameters listed in the table below:

| in the table below         |                                                                    |  |
|----------------------------|--------------------------------------------------------------------|--|
| Item name                  | Default value                                                      |  |
| General - General Settings |                                                                    |  |
| System description         | "Silex AP-100AH"                                                   |  |
| TCP/IP - CA Certificate    |                                                                    |  |
| Certificate File           | None                                                               |  |
| TCP/IP - Local Certificate |                                                                    |  |
| Certificate File           | Self-signed Certificate                                            |  |
| TCP/IP - Local Private Key |                                                                    |  |
| Private Key File           | Automatically generated                                            |  |
| Password                   | None                                                               |  |
| Maintenance                |                                                                    |  |
| Firmware                   | Ver BB3-3.20                                                       |  |
|                            | Note: Firmware is not reverted to the factory default once updated |  |

#### How to reset AP-100AH to factory defaults using the Push Switch:

1. Press and hold the push switch on the back side of the AP-100AH for more than 5 seconds, and release it while the AP-100AH is powered on.

Confirm that LEDs except for the power LED turns off after releasing the push switch.

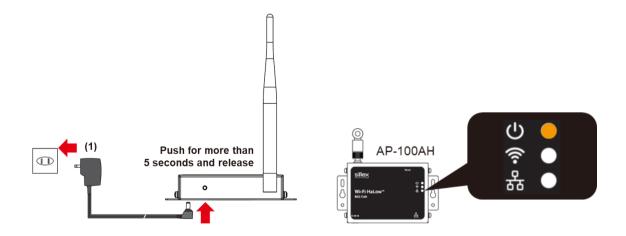

#### How to reset AP-100AH to factory defaults using the Web configuration interface:

**1.** Login to the Web configuration interface using your web browser.

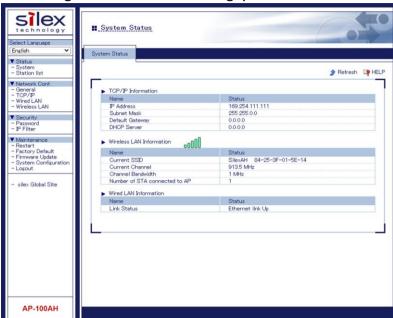

2. From the left menu on the Web configuration interface, click **Maintenance** – **Factory Default**. In the page displayed, click **Yes**.

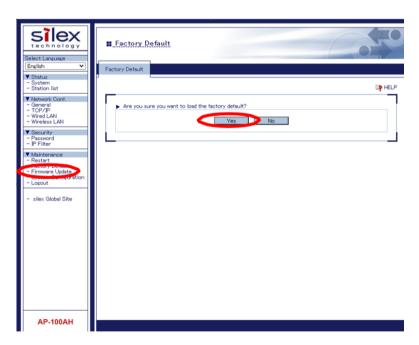

**3.** After the factory default configuration is completed, the AP-100AH will automatically restart. The web configuration page can be accessible again through the Ethernet port by 169.254.111.111.

#### How to reset AP-100AH to factory defaults using AMC Manager®:

1. Right click the AP-100AH to restart and click Factory Default Configuration.

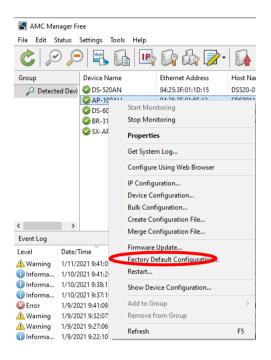

2. Check the check box of Restart the device after the factory default configuration, and click Reset. The pop-up window appears, then click Yes.

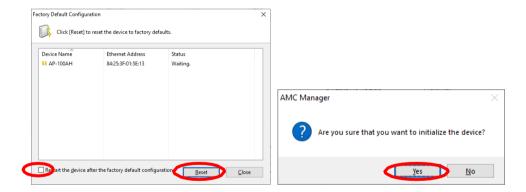

**3.** Enter the password for the AP-100AH and click **OK.** When the restart finishes, **Status** changes to **Completed.** 

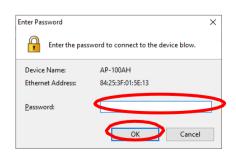

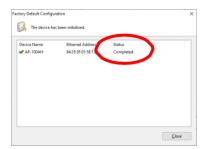

#### Firmware Update

The latest firmware file can be downloaded from our website.

See the instructions below to download the firmware file. For how to upload the firmware file to AP-100AH, refer to the firmware update procedure sheet file contained in the firmware file you download.

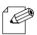

- The current firmware version can be identified at the bottom left of the Web configuration interface.

#### Note

#### Firmware Update Procedure:

1. Access our website below.

|              | URL                                          |  |
|--------------|----------------------------------------------|--|
| USA / Europe | https://www.silextechnology.com/connectivity |  |
|              | -solutions/wifi-access-point/ap-100ah        |  |

- **2.** Go to the support section and download the firmware file.
- **3.** Extract the downloaded file to your folder. XXXX.bin (binary file) will be found.
- **4.** Access the AP-100AH's web configuration page.
  - If you don't know the IP address of the AP-100AH's wireless interface, AMC Manager® should find the IP address of AP-100AH's wireless interface.

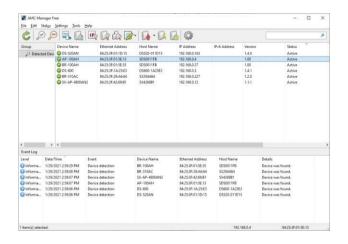

**5.** Login to the AP-100AH device configuration page.

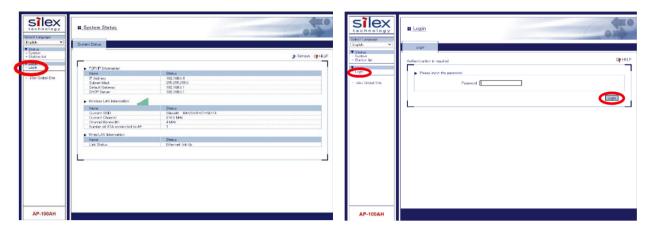

**6.** Click **Firmware Update** and click **Choose File**. A pop-up window appears to select the firmware image. Please select the binary file found in step 3.

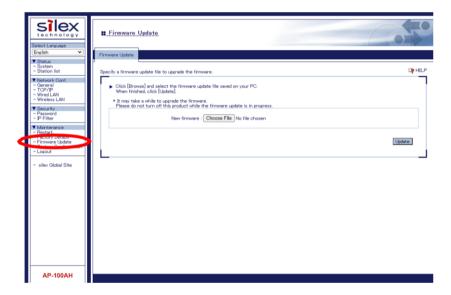

**7.** Click **Update** once the firmware binary file is selected.

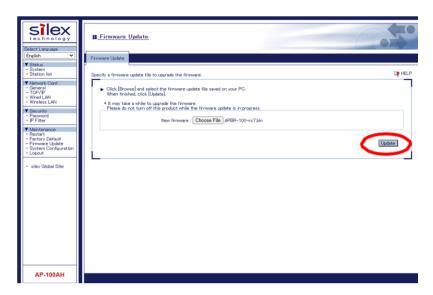

8. Click OK.

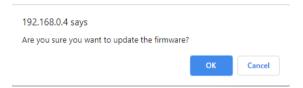

**9.** Please wait until the firmware update completes. Once it completes, the default page of the web configuration will appear.

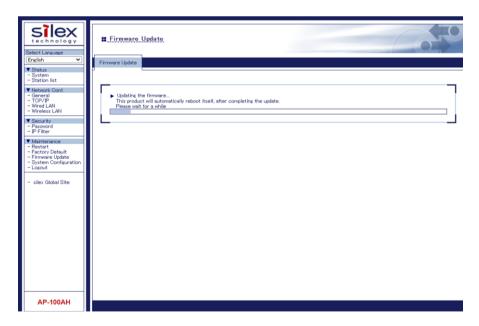

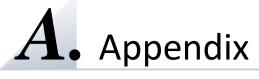

# A-1. List of All Settings

The AP-100AH has the following configuration items:

| General Co    | General Configuration – General Settings                              |  |  |
|---------------|-----------------------------------------------------------------------|--|--|
| System Name   |                                                                       |  |  |
| Details       | A name of the AP-100AH                                                |  |  |
| Range         | Maximum of 32 characters                                              |  |  |
| Default Value | SDSxxxxxx                                                             |  |  |
| Note          | "xxxxxx" is 3 bytes of the MAC address                                |  |  |
| System Des    | scription                                                             |  |  |
| Details       | Description of the AP-100AH                                           |  |  |
| Range         | Maximum of 64 characters                                              |  |  |
| Default Value | Silex AP-100AH                                                        |  |  |
| System Co     | ntact                                                                 |  |  |
| Details       | A contact to manage the system.                                       |  |  |
| Range         | Maximum of 63 characters                                              |  |  |
| Default Value | <br><blank></blank>                                                   |  |  |
| System Loc    | ation                                                                 |  |  |
| Details       | A location where the AP-100AH is installed                            |  |  |
| Range         | Maximum of 16 characters                                              |  |  |
| Default Value | <br><blank></blank>                                                   |  |  |
| SNMP Get      | Community Name                                                        |  |  |
| Details       | A community name to be used to get SNMP information from the AP-100AH |  |  |
| Range         | Maximum of 16 characters                                              |  |  |
| Default Value | <br><br><br><br><br><br><br><br>                                      |  |  |
| Note          | The value does not appear on the web page                             |  |  |
| SNMP Set (    | Community Name                                                        |  |  |
| Details       | A community name to be used to set SNMP items of the AP-100AH         |  |  |
| Range         | Maximum of 16 characters                                              |  |  |
| Default Value | <br><blank></blank>                                                   |  |  |
| Note          | The value does not appear on the web page                             |  |  |

| TCP/IP Con    | TCP/IP Configuration – TCP/IP Configuration                                     |  |  |
|---------------|---------------------------------------------------------------------------------|--|--|
| DHCP          |                                                                                 |  |  |
| Details       | IP address setting method for the Ethernet port.                                |  |  |
|               | To assign an IP address using DHCP, the DHCP server must be running in          |  |  |
|               | your subnetwork.                                                                |  |  |
| Range         | AUTO/DHCP/STATIC                                                                |  |  |
| Default Value | AUTO                                                                            |  |  |
| IP Address    |                                                                                 |  |  |
| Details       | Set the IP address of the wireless interface.                                   |  |  |
|               | If the DHCP is enabled on your network, the IP Address obtained from it will be |  |  |
|               | applied.                                                                        |  |  |
| Range         | 0.0.0.0 - 255.255.255                                                           |  |  |
| Default Value | 169.254.111.111                                                                 |  |  |
| Subnet Ma     | sk                                                                              |  |  |
| Details       | Set the subnet mask of the wireless interface.                                  |  |  |
|               | If the DHCP is enabled on your network, the IP Address obtained from it will be |  |  |
|               | applied.                                                                        |  |  |
| Range         | 0.0.0.0 - 255.255.255                                                           |  |  |
| Default Value | 255.255.0.0                                                                     |  |  |
| Default Gat   | teway                                                                           |  |  |
| Details       | Set the default gateway IP address of the wireless interface.                   |  |  |
|               | If the DHCP is enabled on your network, the IP Address obtained from it will be |  |  |
|               | applied.                                                                        |  |  |
| Range         | 0.0.0.0 - 255.255.255                                                           |  |  |
| Default Value | 0.0.0.0                                                                         |  |  |
| DNS Server    | · (Primary)                                                                     |  |  |
| Details       | Set the DNS primary server                                                      |  |  |
| Range         | 0.0.0.0 - 255.255.255                                                           |  |  |
| Default Value | 0.0.0.0                                                                         |  |  |
| DNS Server    | (Secondary)                                                                     |  |  |
| Details       | Set the DNS primary server                                                      |  |  |
| Range         | 0.0.0.0 - 255.255.255                                                           |  |  |
| Default Value | 0.0.0.0                                                                         |  |  |
|               |                                                                                 |  |  |

| TCP/IP Configuration – IPv6 Configuration |                                                                                            |  |  |
|-------------------------------------------|--------------------------------------------------------------------------------------------|--|--|
| IPv6                                      | IPv6                                                                                       |  |  |
| Details                                   | Enable/Disable IPv6 functionality.  Note that IPv6 is only available when NAT mode is OFF. |  |  |
| Range                                     | ON/OFF                                                                                     |  |  |
| Default Value                             | OFF                                                                                        |  |  |
| DHCPv6 Client                             |                                                                                            |  |  |
| Details                                   | Enable/Disable DHCPv6 functionality.                                                       |  |  |
| Range                                     | ON/OFF                                                                                     |  |  |
| Default Value                             | ON                                                                                         |  |  |

| TCP/IP Configuration – NAT Configuration |                                                                                |  |  |
|------------------------------------------|--------------------------------------------------------------------------------|--|--|
| NAT Mode                                 | NAT Mode Enable                                                                |  |  |
| Details                                  | Enable/Disable NAT functionality                                               |  |  |
| Range                                    | ON/OFF                                                                         |  |  |
| Default Value                            | ON                                                                             |  |  |
| Wireless IP                              | Address                                                                        |  |  |
| Details                                  | IP address of the AP-100AH's wireless interface.                               |  |  |
| Range                                    | 0.0.0.0 - 255.255.255                                                          |  |  |
| Default Value                            | 10.0.0.1                                                                       |  |  |
| Wireless St                              | ubnet Mask                                                                     |  |  |
| Details                                  | Subnet mask for dynamic NAT                                                    |  |  |
| Range                                    | 0.0.0.0 - 255.255.255                                                          |  |  |
| Default Value                            | 255.0.0.0                                                                      |  |  |
| DHCP Start                               | t IP Address/End IP Address                                                    |  |  |
| Details                                  | Address range of IP address to be assigned to the wireless client devices when |  |  |
|                                          | using Dynamic NAT.                                                             |  |  |
| Range                                    | 0.0.0.0 - 255.255.255                                                          |  |  |
| Default Value                            | 10.0.0.21 – 10.0.2.187                                                         |  |  |
| DHCP Leas                                | DHCP Lease Time                                                                |  |  |
| Details                                  | The length of time the lease is valid for.                                     |  |  |
| Range                                    | 0 – 99 days                                                                    |  |  |
|                                          | 0 – 23 hours                                                                   |  |  |
|                                          | 0 – 59 minutes                                                                 |  |  |
| Default Value                            | 10 days 0 hours, 0 minutes                                                     |  |  |

| TCP/IP Cor    | TCP/IP Configuration – IP Protocol Configuration                                         |  |  |
|---------------|------------------------------------------------------------------------------------------|--|--|
| HTTP(80)      |                                                                                          |  |  |
| Details       | Enable/Disable HTTP protocol                                                             |  |  |
| Range         | ON/OFF                                                                                   |  |  |
| Default Value | ON                                                                                       |  |  |
| Note          | Disabling HTTP will prevent access to the AP-100AH web server via the browser interface  |  |  |
| HTTPS(443     |                                                                                          |  |  |
| Details       | Enable/Disable HTTP protocol                                                             |  |  |
| Range         | ON/OFF                                                                                   |  |  |
| Default Value | ON                                                                                       |  |  |
| Note          | Disabling HTTPS will prevent access to the AP-100AH web server via the browser interface |  |  |
| TFTP(69)      |                                                                                          |  |  |
| Details       | Enable/Disable TFTP protocol                                                             |  |  |
| Range         | ON/OFF                                                                                   |  |  |
| Default Value | OFF                                                                                      |  |  |
| SNMP(161      |                                                                                          |  |  |
| Details       | Enable/Disable SNMP protocol                                                             |  |  |
| Range         | ON/OFF                                                                                   |  |  |
| Default Value | ON                                                                                       |  |  |
| Legacy Dis    | covery(4201,19541)                                                                       |  |  |
| Details       | Enable/Disable Legacy Discovery protocol                                                 |  |  |
| Range         | ON/OFF                                                                                   |  |  |
| Default Value | ON                                                                                       |  |  |
| SXSMP(600     | SXSMP(60000,60002)                                                                       |  |  |
| Details       | Enable/Disable SX-SMP protocol                                                           |  |  |
| Range         | ON/OFF                                                                                   |  |  |
| Default Value | ON                                                                                       |  |  |

# TCP/IP Configuration - CA Certificate

| Current Setting |                                                                                            |  |
|-----------------|--------------------------------------------------------------------------------------------|--|
| Details         | Information of a CA certificate imported to the AP-100AH. This certificate can be deleted. |  |
| Range           | PEM Encoded X509 file                                                                      |  |
| Default Value   | Note installed                                                                             |  |
| Certificate     | e File                                                                                     |  |
| Details         | Upload a CA certificate                                                                    |  |
| Range           | PEM Encoded X509 file                                                                      |  |
| Default Value   | Note installed                                                                             |  |
|                 | The certificate file must support the followings:                                          |  |
|                 | - File format                                                                              |  |
|                 | PEM format(*.pem)                                                                          |  |
|                 | - Public key algorithm                                                                     |  |
|                 | RSA                                                                                        |  |
|                 | - Public key size                                                                          |  |
|                 | 2048bit                                                                                    |  |
|                 | - Signature algorithm                                                                      |  |
|                 | SHA-256 with RSA                                                                           |  |
|                 | SHA-384 with RSA                                                                           |  |
|                 | SHA-512 with RSA                                                                           |  |

## TCP/IP Configuration - Local Certificate

| Current So    | etting                      |                                                                                    |  |  |
|---------------|-----------------------------|------------------------------------------------------------------------------------|--|--|
| Details       |                             | Information of a server certificate imported to the AP-100AH. This certificate can |  |  |
|               | be deleted.                 |                                                                                    |  |  |
| Range         | PEM Encoded X509 file       |                                                                                    |  |  |
| Default Value | Self-signed certificate     | Self-signed certificate                                                            |  |  |
|               | Item                        | Description                                                                        |  |  |
|               | X.509 Certificate Version   | v1                                                                                 |  |  |
|               | Public Key Algorithm        | RSA                                                                                |  |  |
|               | Public Key Length [bits]    | 2048                                                                               |  |  |
|               | Signature Algorithm         | SHA256withRSA                                                                      |  |  |
|               | Common Name (CN)            | SDSxxxxxx (from the System Name setting)                                           |  |  |
|               | Organization (O)            | silex technology, Inc.                                                             |  |  |
|               | Locality (L)                | Seika                                                                              |  |  |
|               | State or Province Name (ST) | Kyoto                                                                              |  |  |
|               | Country Name (C)            | JP                                                                                 |  |  |
|               | Not Before                  | May 101:00:00 2017 GMT                                                             |  |  |
|               | Not After                   | May 101:00:00 2117 GMT                                                             |  |  |
|               |                             |                                                                                    |  |  |
|               |                             |                                                                                    |  |  |

| Certificate File |                                                   |  |
|------------------|---------------------------------------------------|--|
| Details          | Upload a server certificate                       |  |
| Range            | PEM Encoded X509 file                             |  |
| Default Value    | Self-signed certificate                           |  |
| Note             | The certificate file must support the followings: |  |
|                  | - File format                                     |  |
|                  | PEM format(*.pem)                                 |  |
|                  | - Public key algorithm                            |  |
|                  | RSA                                               |  |
|                  | - Public key size                                 |  |
|                  | 2048bit                                           |  |
|                  | - Signature algorithm                             |  |
|                  | SHA-256 with RSA                                  |  |
|                  | SHA-384 with RSA                                  |  |
|                  | SHA-512 with RSA                                  |  |

### TCP/IP Configuration – Local Private Key

| Current Se    | Current Setting                                                                                                    |  |  |
|---------------|----------------------------------------------------------------------------------------------------|--|--|
| Details       | Information of a private key imported to the AP-100AH. This certificate can be deleted.                                                                                                    |  |  |
| Range         | PEM Encoded X509 file                                                                                                    |  |  |
| Default Value | Automatically generated                                                                                                    |  |  |
| Private Ke    | ey File                                                                                                    |  |  |
| Details       | Upload a private key                                                                                                    |  |  |
| Range         | PEM Encoded X509 file                                                                                                    |  |  |
| Default Value | Automatically generated                                                                                                    |  |  |
| Password      |                                                                                                    |  |  |
| Details       | A password which protects the private key                                                                                                    |  |  |
| Range         | 8 – 63 alphanumeric                                                                                                    |  |  |
| Default Value | <br><br> |  |  |

## Wired LAN Configuration – Wired LAN Basic Configuration

| LAN Interface |                                                                                                    |
|---------------|----------------------------------------------------------------------------------------------------|
| Details       | Configure the physical network type. Usually, "AUTO" is used.                                                                                 |
| Range         | AUTO / 10 Half / 10 Full / 100 Half / 100 Full                                                                                                |
| Default Value | AUTO                                                                                                    |
|               | If a LINK LED on the connected device does not light on when AP-100AH is powered on, change the network type to that of the connected device. |

| Wireless L    | AN Configuration —Wireless LAN Basic Configuration                                                               |
|---------------|----------------------------------------------------------------------------------------------------|
| SSID          |                                                                                                    |
| Details       | SSID of wireless LAN that the AP-100AH connects                                                                  |
| Range         | 1 – 32 characters (alphanumeric, hyphen, underscore)                                                             |
| Default Value | SilexAH                                                                                                    |
| Stealth Mo    | ode                                                                                                    |
| Details       | When Stealth Mode is set to ON, SSID won't be exposed in beacon.                                                 |
| Range         | ON/OFF                                                                                                    |
| Default Value | OFF                                                                                                    |
| Frame Agg     | regation                                                                                                    |
| Details       | Enable Frame Aggregation. This improves maximum throughput but may reduce stability under weak radio conditions. |
| Range         | ON/OFF                                                                                                    |
| Default Value | OFF                                                                                                    |
| Channel Ba    | andwidth                                                                                                    |
| Details       | A channel bandwidth used for the wireless LAN                                                                    |
| Range         | 1MHz/2MHz/4MHz                                                                                                   |
| Default Value | 1MHz                                                                                                    |
| Auto Chan     | nel Selection                                                                                                    |
| Details       | Select channel for AP automatically, based on scan result performed on startup.                                  |
| Range         | ON/OFF                                                                                                    |
| Default Value | ON                                                                                                    |
| Channel       |                                                                                                    |
| Details       | A frequency used for the wireless LAN when Auto Channel Selection is OFF.                                        |
| Range         | Depends on selected "Channel Bandwidth". Refer to section 2-3. Hardware Specification                            |
| Default Value | 913.5MHz                                                                                                    |
| Tx Power      |                                                                                                    |
| Details       | A transmitter power level used for the wireless LAN.                                                             |
| Range         | 5% - 100%                                                                                                    |
| Default Value | 100%                                                                                                    |
| Note          | 100% is 23dBm. 50% is 11.5dBm.                                                                                   |
| Network A     | authentication                                                                                                   |
| Details       | An authentication method for connection with wireless clients.                                                   |
| _             |                                                                                                    |
| Range         | Open/Enhanced Open/WPA3-Personal/WPA3-Enterprise                                                                 |

| Expert Driver Options |                                                                                                    |
|-----------------------|----------------------------------------------------------------------------------------------------|
|                       | Specify additional options for SX-NEWAH driver loading. Contact silex technical support how to use this. |
| Range                 | 0-1023 characters                                                                                        |
| Default Value         | <br><br><br><br><br><br><br><br>                                                                         |

| Wireless LAN Configuration – Security Configuration (WPA3-Personal) |                                  |
|---------------------------------------------------------------------|----------------------------------|
| Pre-Shared                                                          | l Key                            |
| Details                                                             | A Pre-Shared secret for WPA3-SAE |
| Range                                                               | WPA3: 8 – 63 characters password |
| Default Value                                                       | Device Server                    |

| Wireless LA   | Wireless LAN Configuration – RADIUS Server Configuration                                                                                                    |  |
|---------------|----------------------------------------------------------------------------------------------------|--|
| Server IP     |                                                                                                    |  |
| Details       | IP Address of the RADIUS server                                                                                                    |  |
| Range         | 0.0.0.0 - 255.255.255                                                                                                    |  |
| Default Value | Device Server                                                                                                    |  |
| Port Numb     | per                                                                                                    |  |
| Details       | Port number of the RADIUS server                                                                                                    |  |
| Range         | 1000-65535                                                                                                    |  |
| Default Value | 1812                                                                                                    |  |
| Shared Sec    | cret                                                                                                    |  |
| Details       | Password of the RADIUS server                                                                                                    |  |
| Range         | 0 – 33 characters password                                                                                                    |  |
| Default Value | <br><br> |  |

### Password Configuration

| Password      |                                                                                                    |
|---------------|----------------------------------------------------------------------------------------------------|
|               | Configure the password to manage the AP-100AH.  This password is used for authentication to login to the Web configuration interface of AP-100AH. |
| Range         | Up to 8 characters                                                                                                    |
| Default Value | (None)                                                                                                    |

## IP Access Control Configuration – Add New Range

| Starting Address/Ending Address |                                                                       |
|---------------------------------|-----------------------------------------------------------------------|
| Details                         | An address range of the remote host IP to access the AP-100AH for its |
|                                 | configuration.                                                        |
| Range                           | 0.0.0.0 – 255.255.255                                                 |
| Default Value                   | 0.0.0.0                                                               |

# A-2. Troubleshooting

This section provides the solutions for possible troubles you may experience when you are configuring or using the AP-100AH.

#### I cannot access the AP-100AH through a web browser and/or AMC Manager®

| A computer may belong to a different network from the AP-100AH |                                                                                                    |
|----------------------------------------------------------------|----------------------------------------------------------------------------------------------------|
|                                                                | Please check the IP addresses of the AP-100AH and the computer. If they are in the different network, please change the IP address of one of the AP-100AH and the computer. |

| The IP ad | The IP address of the PC may be blocked by IP Filter function                                                                                                    |  |
|-----------|----------------------------------------------------------------------------------------------------|--|
| Solution  | Please try to change PC's IP address to be in the range of allowed IP addresses. If it is not practical to identify the IP address, please reset the product to the factory configuration with the push switch and reconfigure the AP-100AH. |  |

| НТТР/НТ  | HTTP/HTTPS protocol may be disabled                                          |  |
|----------|------------------------------------------------------------------------------|--|
| Solution | If you cannot access the web configuration page, HTTP/HTTPS protocols may be |  |
|          | disabled. Please access the AP-100AH with AMC Manager®.                      |  |

#### I cannot connect 802.11ah client devices to the AP-100AH

| The client | The client devices may use a different credential to connect with the AP-100AH.                                                                                                    |  |
|------------|----------------------------------------------------------------------------------------------------|--|
|            | Confirm that the SSID and the network authentication method in the client devices match with those set in the AP-100AH. If WPA3-Personal is selected as the authentication method, make sure the Pre-Shared Key (PSK) is set correctly in the client devices. |  |

#### I cannot access 802.11ah client devices connected to the AP-100AH from my network

|          | Your network may belong to a different network from the private network that the AP-100AH establishes with NAT function.                                                                                                    |  |
|----------|----------------------------------------------------------------------------------------------------|--|
| Solution | <ul> <li>(1) When you are trying to access your 802.11ah client devices from outside of the AP-100AH's private IP network, consider that you join the private IP network by connecting your device with the AP-100AH. If your computer does not have the 802.11ah wireless connectivity, silex technology offers BR-100AH to add 802.11ah wireless connectivity through an Ethernet port of your computer.</li> <li>(2) When you do not need to establish the private IP network using the AP-100AH's NAT function, disable the NAT function and assign the IP address statically or through a DHCP server on a wired network of the AP-100AH.</li> </ul> |  |